## Art. 130 4709

# **DIGI Thermodrucker Bedienungsanleitung**

### **Batterien / Batteriewechsel**

Das Gerät ist Batteriebetrieben. Benutzen Sie bitte 4 Stück handelsübliche Batterien mit folgender Bezeichnung: LR6 oder AAA Alkaline 1.5 Volt Batterien. Wird der Druckvorgang deutlich langsamer und der Druck schwächer müssen die Batterien ausgewechselt werden.

Nur Alkaline LR6 oder AAA 1.5 Volt Batterien verwenden !!!

Bei anderen Batterien kann ein Ausdruck mit schwarzen Streifen erfolgen! -----------------------------------

### Anschluß an die Stoppuhr DIGI PC-110 / PC-111

Verbinden Sie mit dem beiliegenden Kabel den Drucker und die Stoppuhr DIGI PC-110 / PC-111. Es ist unerheblich welches der Kabelenden Sie in die Uhr oder in den Drucker stecken. Achten Sie darauf, daß die Stecker bis zum Anschlag in die Geräte eingeführt werden.

### Drucker einschalten und Modus Wählen

An Ihrem Drucker finden Sie zwei Schalter und einen Druckknopf:

#### Rechter Schalter: EIN und AUS schalten

Schalten Sie hier Ihren Drucker ein (POWER ON) oder aus. Wird der Drucker nicht benutzt sollte dieser immer ausgeschaltet sein.

#### Linker Schalter: Druckmodus auswählen

Es stehen Ihnen zwei verschiedene Ausdruckmöglichkeiten zur Verfügung. Im Modus S (SPLIT) wird nur die Zwischenzeit (oder Endzeit eines Läufers) ausgegeben. Im Modus L/S (Lap/Split) wird die Rundenzeit (Die Zeitdifferenz zwischen der letzten und der vorletzten Messung - z.B. der Zeitabstand zwischen zwei Läufern) und die Zwischenzeit ausgegeben.

#### Druckknopf links oben: Papiervorschub

### **Papier / Papier einlegen**

Der Drucker benötigt handelsübliches 38 mm breites Thermopapier. Legen Sie eine Papierrolle in den Drucker. Benutzen Sie dazu den Papiervorschub.

### **Druckvorgang parallel zur Messung**

Sobald der Drucker eingeschaltet und mit der Stoppuhr verbunden ist, werden die gemessenen Daten ausgedruckt. Der Druck erfolgt also parallel zur Messung.

### Druckvorgang von gespeicherten Daten

Es besteht die Möglichkeit alle in der Uhr DIGI PC-110 / PC-111 gespeicherten Daten zu einem späteren Zeitpunk auszudrucken. Durch Drücken von Mode gelangen Sie in den UPLOAD Modus. Durch Drücken von B können Sie den entsprechenden Datensatz auswählen. Schalten Sie den Drucker ein. Durch Drücken von A Starten Sie den Ausdruck.

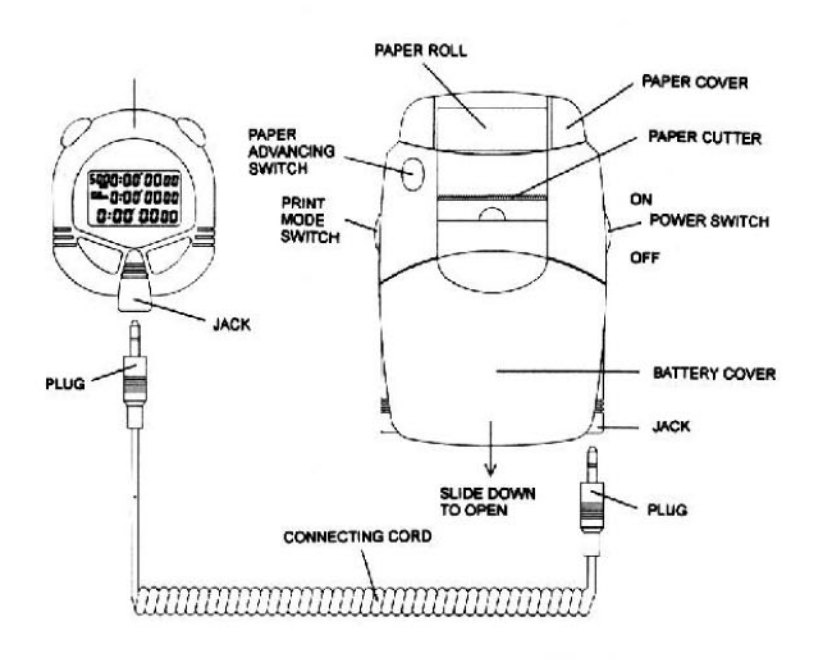

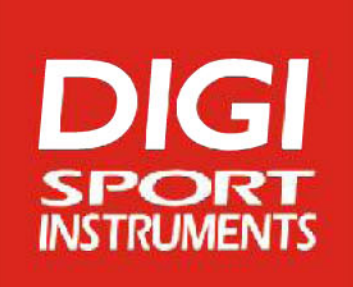

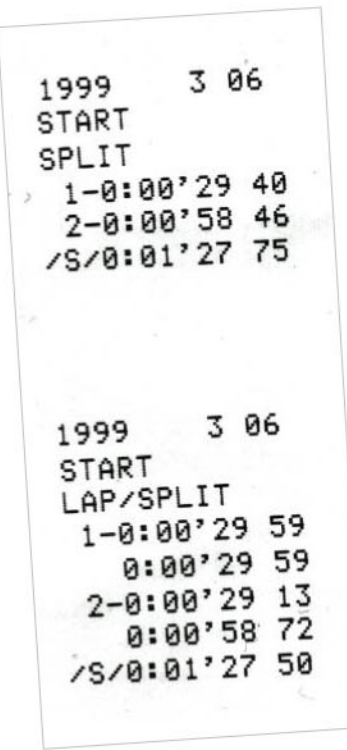

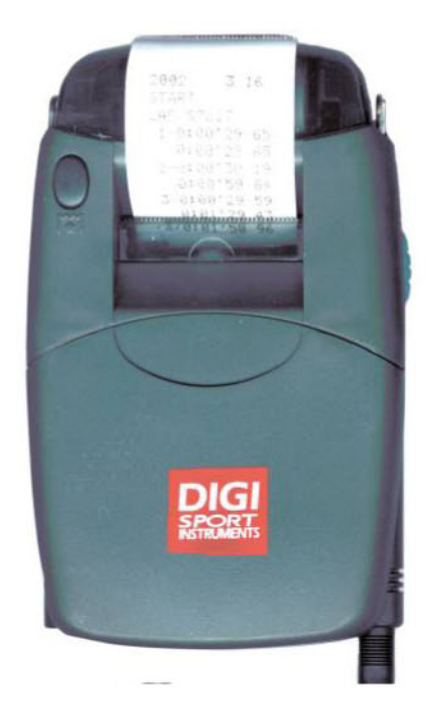